# **Interfacing of MAGIC AE1 DAB+ Go**

## **and ODR DAB Multiplexer**

High quality Audio encoding for the Open Source DAB Multiplexer

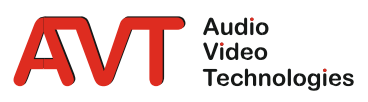

A publication of AVT Audio Video Technologies GmbH

Nordostpark 12 90411 Nuernberg Germany Phone +49-911-5271-0 Telefax +49-911-5271-100

© AVT Audio Video Technologies GmbH All Rights reserved. Reproduction in whole or in parts is prohibited without the written consent of AVT GmbH. Subject to changes.

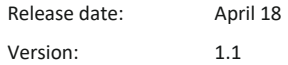

### CONTENT

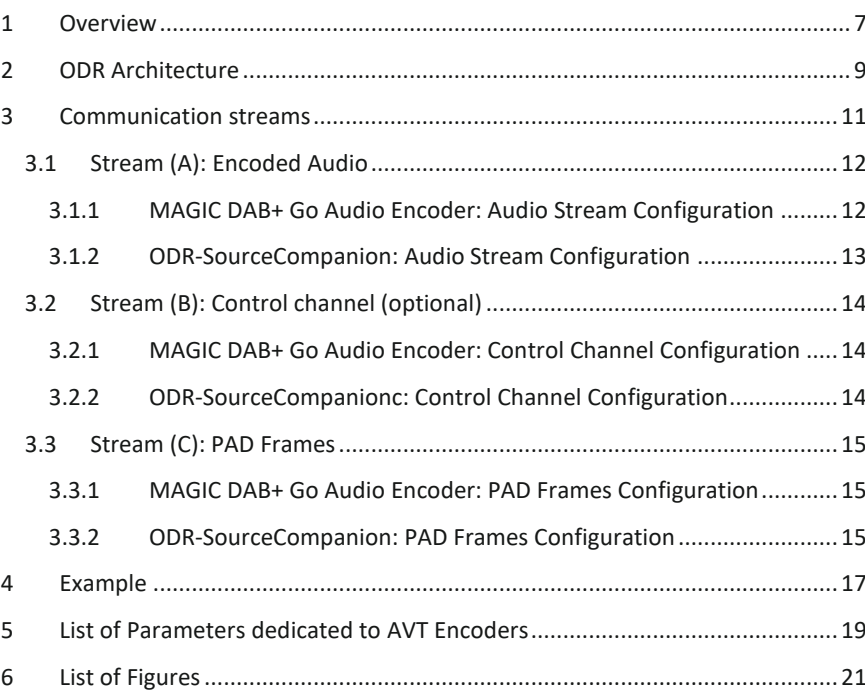

#### <span id="page-6-0"></span>**1 OVERVIEW**

The open digital radio multiplexer has been enhanced to be compatible with AVT DAB Audio encoders.

This document explains how to interface the AVT devices with an ODR Multiplexer.

In this document, the AVT *MAGIC AE1 DAB+ Go* is used as example, the same setup can be applied on AVT *MAGIC AE1 DAB+* Audio encoder and *AVT MAGIC AE4 DAB/DAB+* Audio encoder.

Further information about our DAB Audio Encoders can be found here:

<http://avt-nbg.de/index.php/en/products/dab/encoders>

#### <span id="page-8-0"></span>**2 ODR ARCHITECTURE**

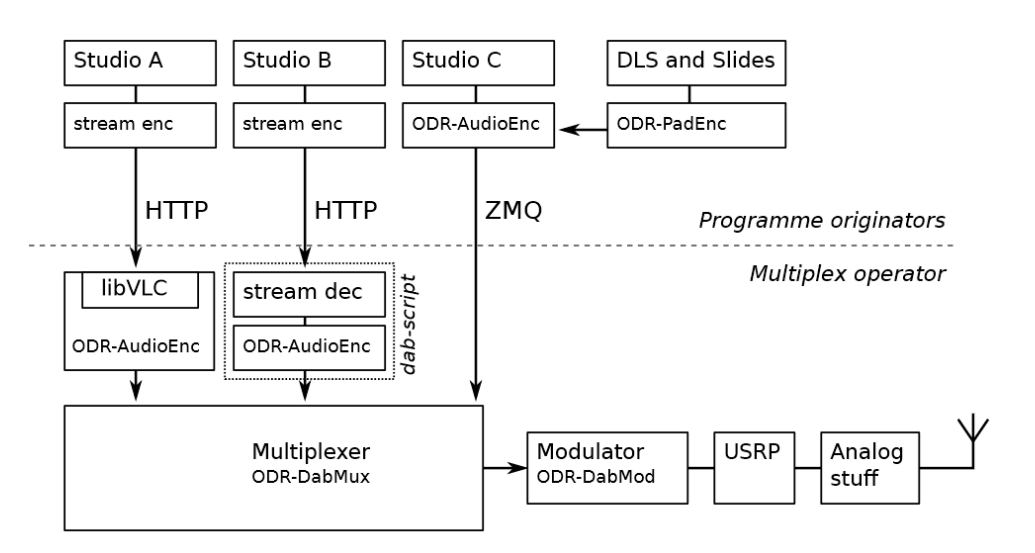

Figure 1: General ODR architecture

The modification has been made on the program **ODR-SourceCompanion** to make it possible to connect and control the AVT encoders.

This document will explain how to configure the **ODR-SourceCompanion** with AVT devices, assuming that the other programs (**ODR-DabMux** and **ODR-PadEnc**) are correctly setup.

#### <span id="page-10-0"></span>**3 COMMUNICATION STREAMS**

Three different streams are used to interface the AVT MAGIC AE1 DAB+ Go:

- (A) Encoded audio is sent by the encoder to one or more multiplexers
- (B) Control messages are received by the encoder to set the audio parameters
- (C) PAD Frames are requested and received by the encoder.

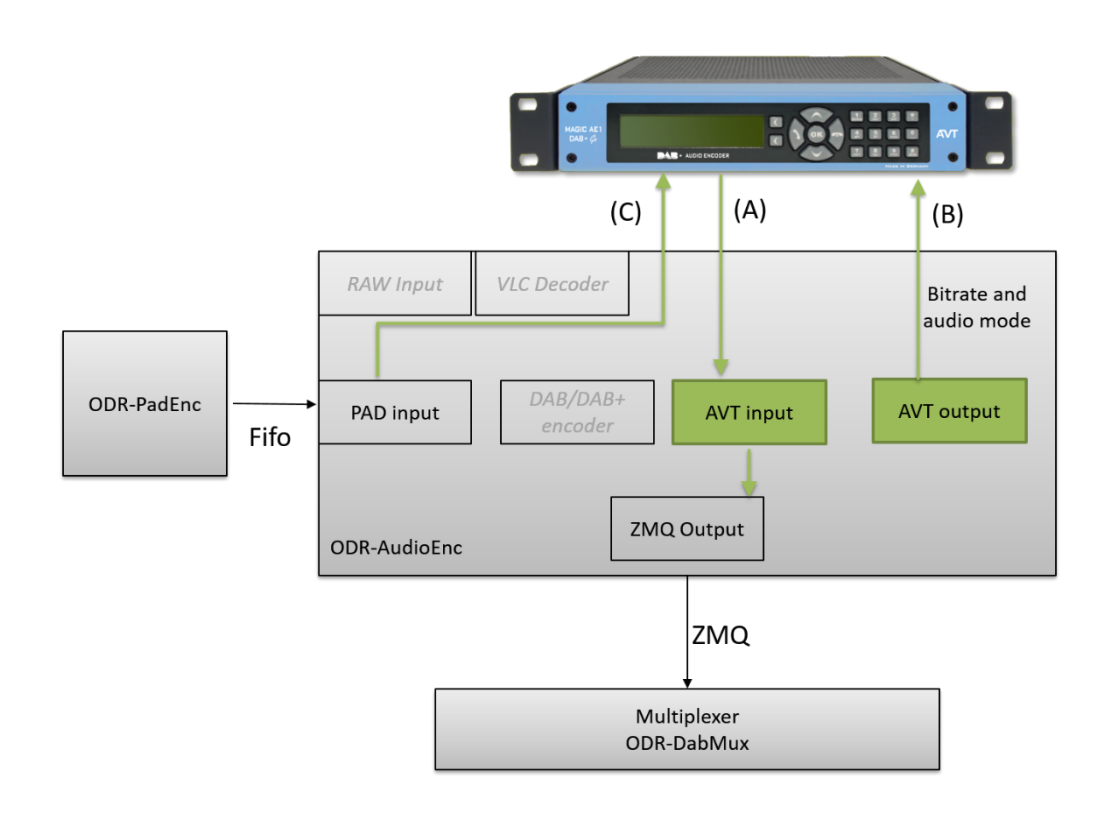

Figure 2: Communication Streams

- <span id="page-11-0"></span>**3.1 Stream (A): Encoded Audio**
- <span id="page-11-1"></span>**3.1.1 MAGIC DAB+ Go Audio Encoder: Audio Stream Configuration**
	- **Streaming Mode**
		- o *UDP Stream*, *UDP stream using RTP* or *EDI*
	- **IP Address 1**
		- o The address of the PC running the **OODR-SourceCompanion** program (*192.168.27.110* in this example)
	- **Audio Port 1**
		- o The port dedicated to this stream (*7000* in this example)
	- If *EDI* is selected (se[e Figure 4\)](#page-12-1) additionally the *DCP Parameters* for an optimised transmission via wide area networks can be configured
		- o *PFT*
		- o *Spread Interval*
		- o *FEC Strength*
		- o *MTU Size*

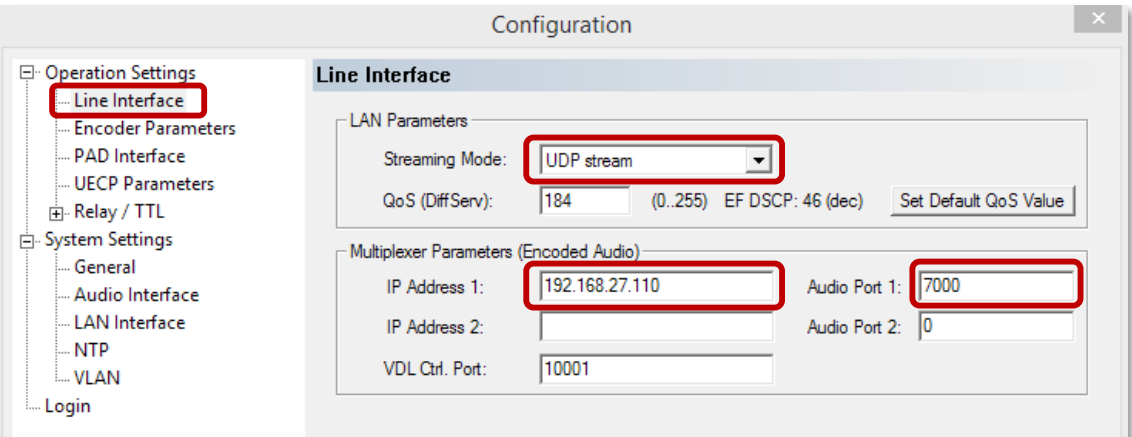

Figure 3: UDP Audio Stream Configuration on MAGIC DAB+ Go

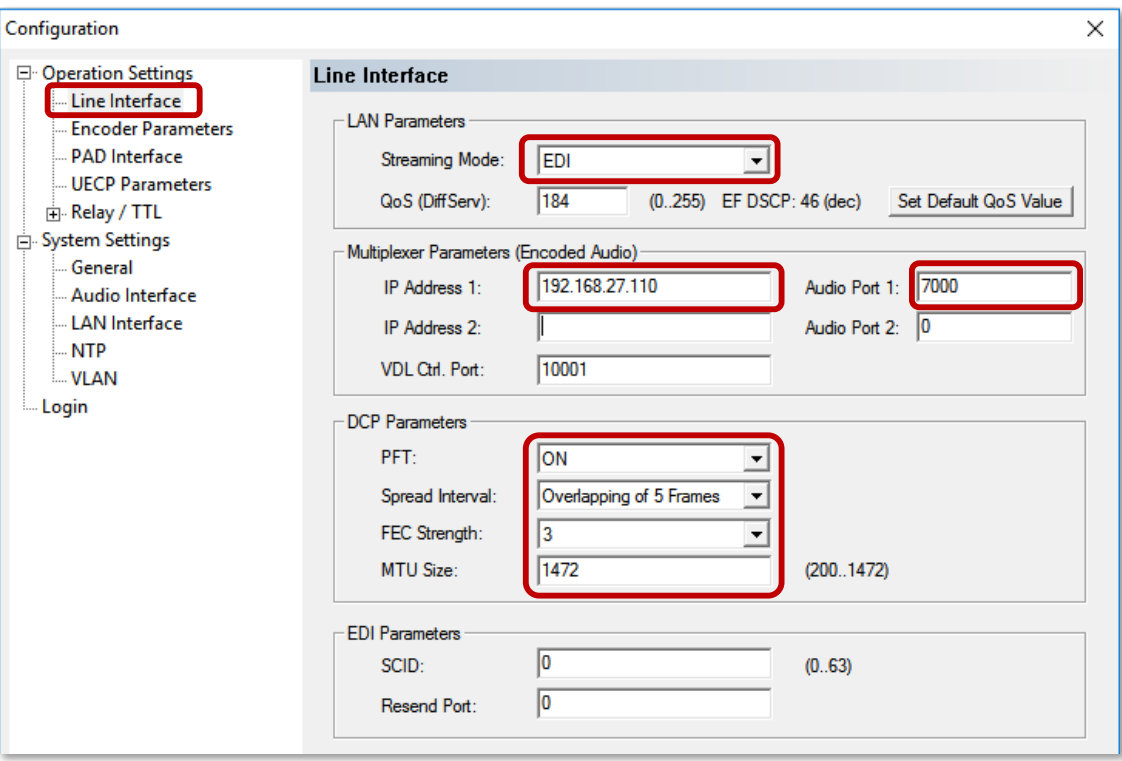

<span id="page-12-1"></span>Figure 4: EDI Audio Stream Configuration on MAGIC DAB+ Go

#### <span id="page-12-0"></span>**3.1.2 ODR-SourceCompanion: Audio Stream Configuration**

The corresponding parameter in the **ODR-SourceCompanion** program is

--input-uri=udp://:7000

There is no need to configure the *Streaming Mode*. The mode of the incoming stream is automatically detected.

The ODR-SourceCompanion parameter --jitter-size (see also chaper 5, List [of Parameters dedicated to AVT Encoders\)](#page-18-0) is a further possibility to adapt the buffer on the multiplexer site in case of a wide area network transmission to reduce the influence of network jitter.

#### <span id="page-13-0"></span>**3.2 Stream (B): Control channel (optional)**

#### <span id="page-13-1"></span>**3.2.1 MAGIC DAB+ Go Audio Encoder: Control Channel Configuration**

- A remote control is possible via the parameter **VDL Ctrl. Port**
	- o Set to the desired control port (*10001* in this example)

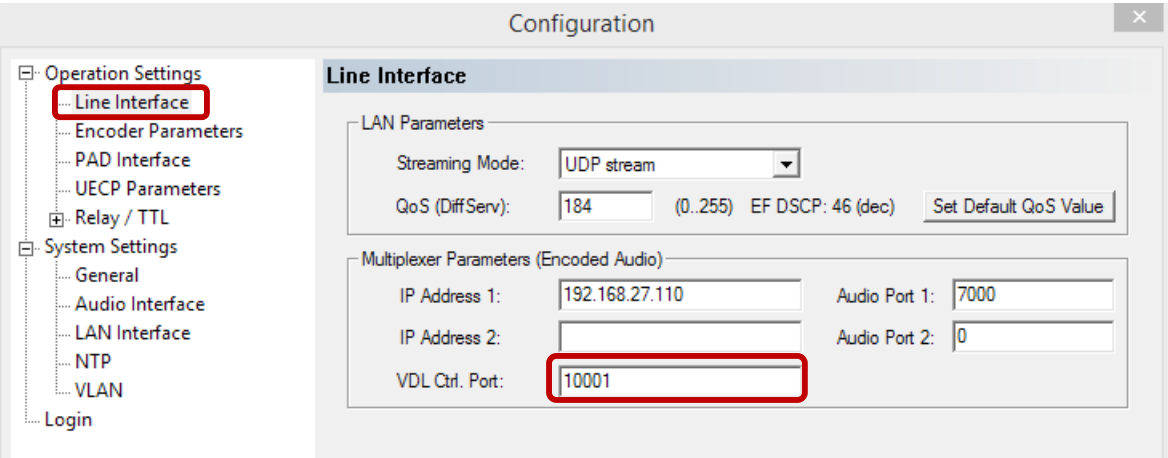

Figure 5: Control Channel Configuration on MAGIC DAB+ Go

#### <span id="page-13-2"></span>**3.2.2 ODR-SourceCompanionc: Control Channel Configuration**

The corresponding parameter in the **ODR-SourceCompanion** program is

--control-uri=udp://192.168.27.112:10001

Note: 192.168.27.112 is the IP address of the MAGIC DAB+ Go Encoder

#### <span id="page-14-0"></span>**3.3 Stream (C): PAD Frames**

#### <span id="page-14-1"></span>**3.3.1 MAGIC DAB+ Go Audio Encoder: PAD Frames Configuration**

To feed into the MAGIC DAB+ Go Encoder the following settings are necessary:

- **PAD Interface**
	- o Select *ON – using UDP*
- **PAD Inserter IP Address 1**
	- o The address of the PC running the ODR-SourceCompanion program

(*192.168.27.110* in this example)

#### • **PAD Inserter UDP Port 1**

- o Dedicated port number
	- (*9900* in this example)

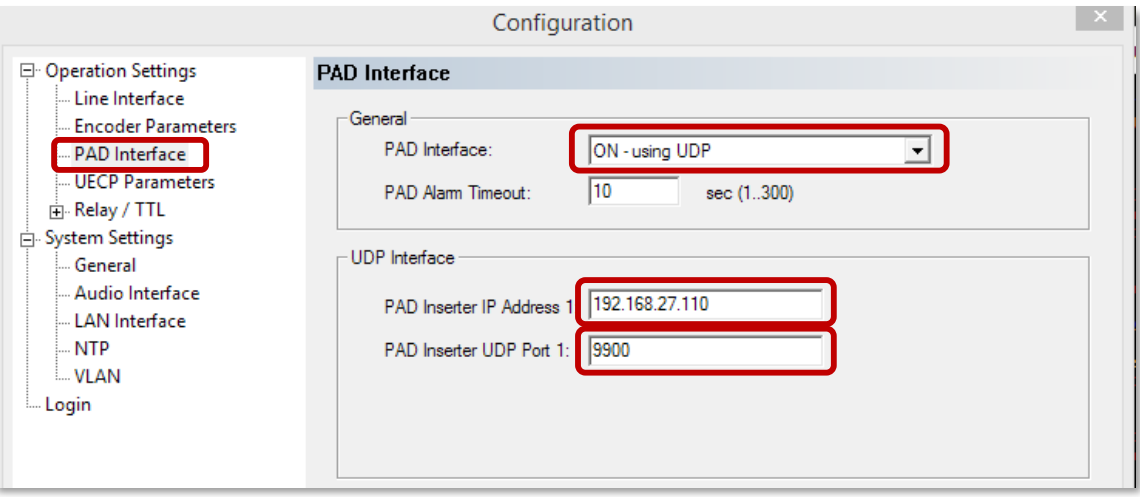

Figure 6: PAD Frames Configuration on MAGIC DAB+ Go

#### <span id="page-14-2"></span>**3.3.2 ODR-SourceCompanion: PAD Frames Configuration**

The corresponding parameter in the **ODR-SourceCompanion** program is

--pad-port=9900

Assuming that the PAD are correctly set on the ODR machine, with the options

–pad (or -p) and --pad-fifo (or -P)

#### <span id="page-16-0"></span>**4 EXAMPLE**

With the previously given examples, the **ODR-SourceCompanion** command parameters are correspondingly:

```
odr-sourcecompanion --input-uri=udp://:7000 --
control-uri=udp://192.168.27.112:10001 --pad-
port=9900 
-b 96 --sbr -c 2 -p 50 -P /tmp/pad.fifo -otcp://localhost:9000
```
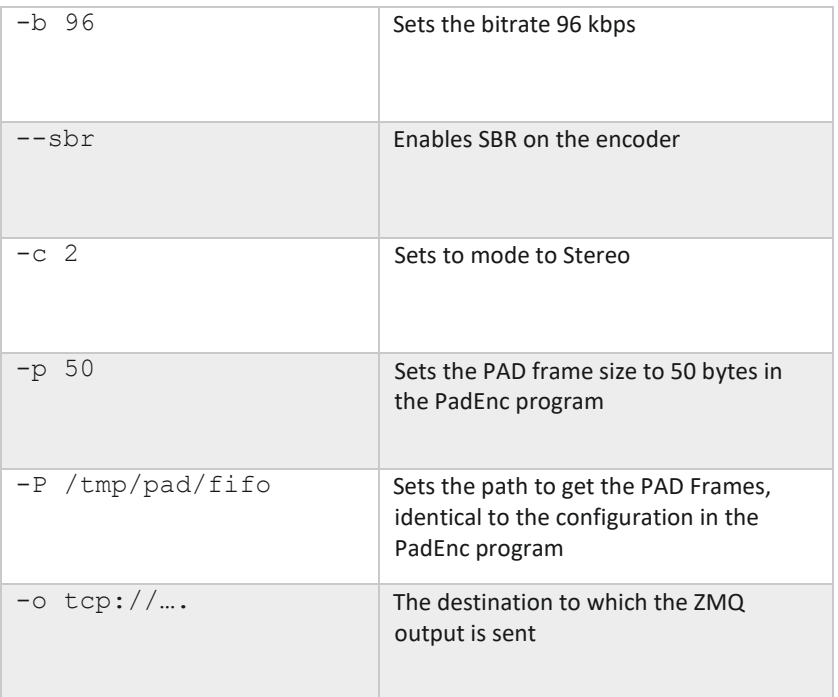

#### <span id="page-18-0"></span>**5 LIST OF PARAMETERS DEDICATED TO AVT ENCODERS**

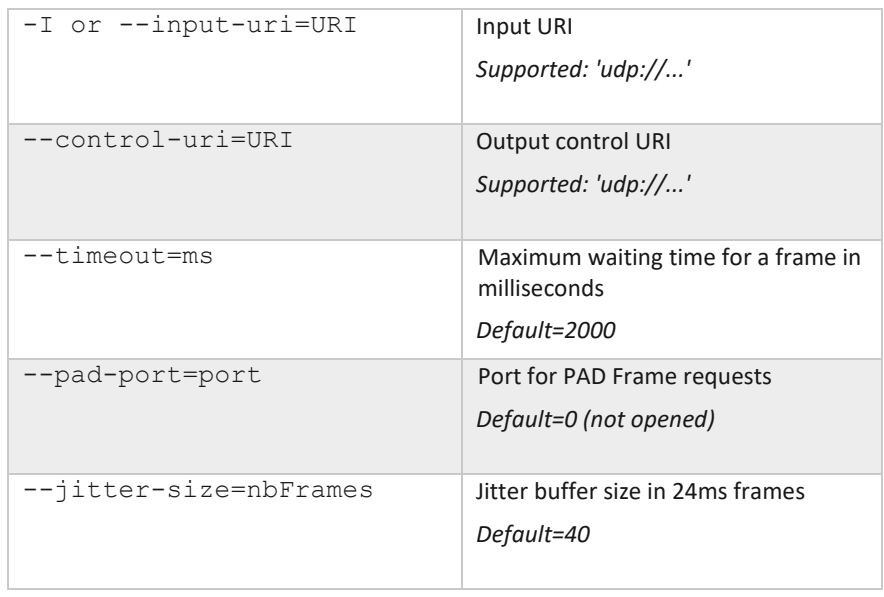

#### <span id="page-20-0"></span>**6 LIST OF FIGURES**

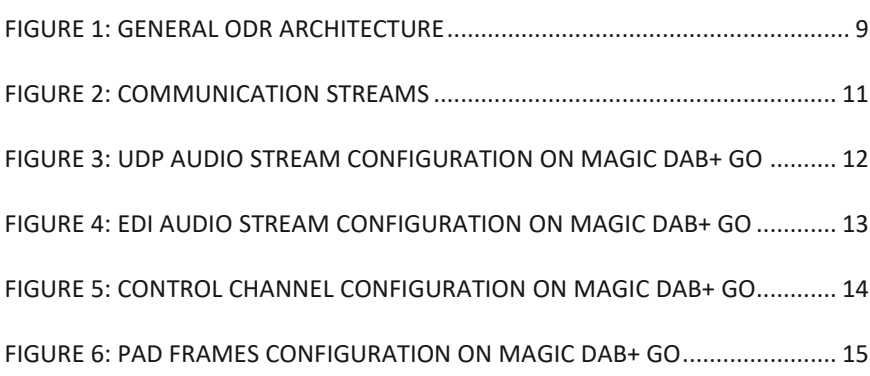